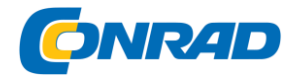

**www.conrad.pl**

**INSTRUKCJA OBSŁUGI**

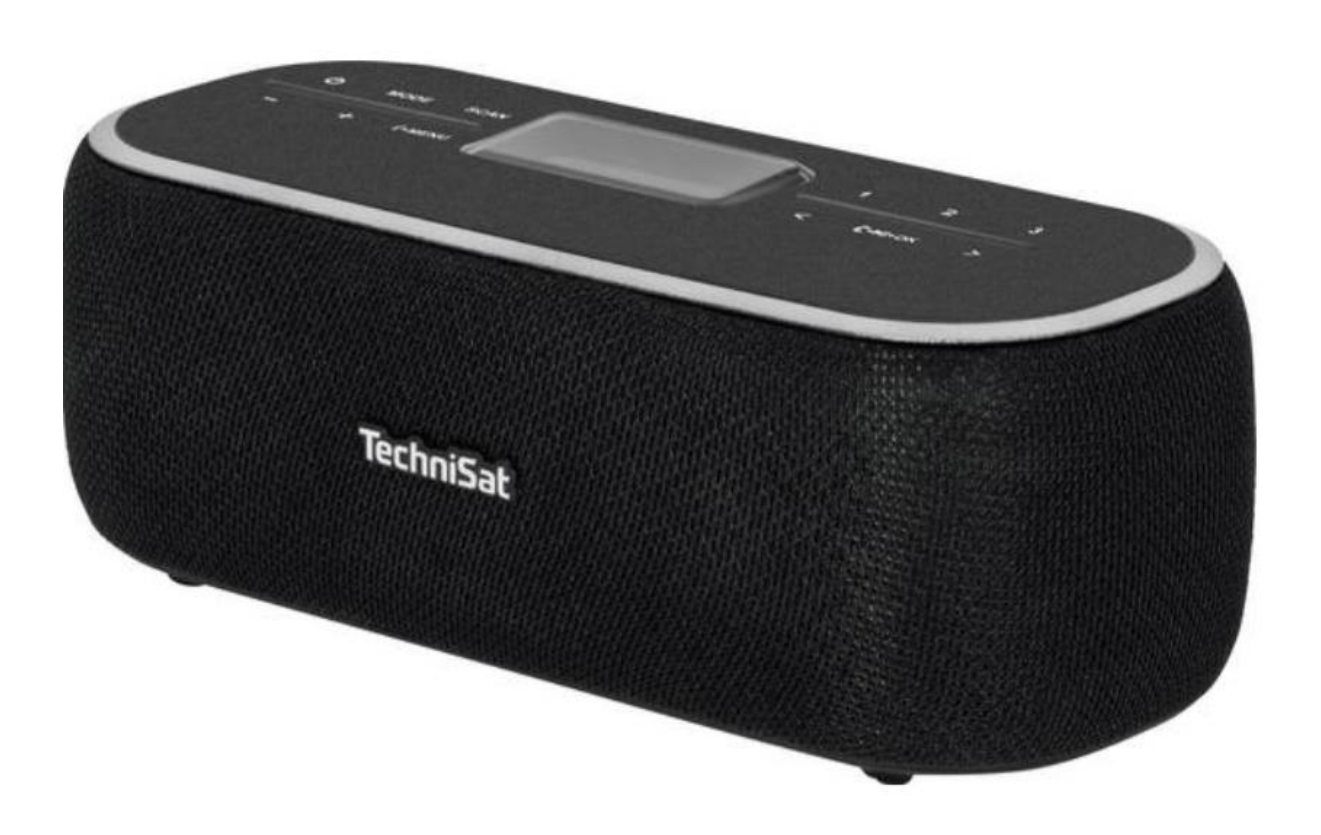

**Radio TechniSat DIGITRADIO BT 1, DAB+, FM**

**Nr produktu :** 2435231

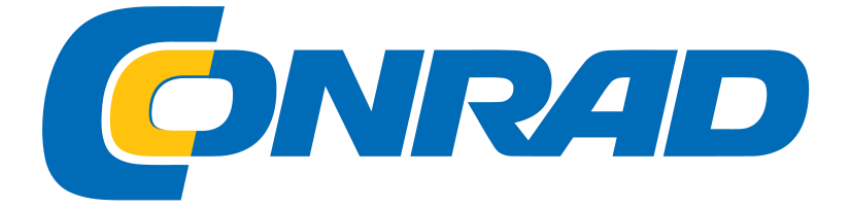

Strona **1** z **25**

Dystrybucja Conrad Electronic Sp. z o.o., ul. Kniaźnina 12, 31-637 Kraków, Polska Copyright © Conrad Electronic 2014, Kopiowanie, rozpowszechnianie, zmiany bez zgody zabronione. www.conrad.pl

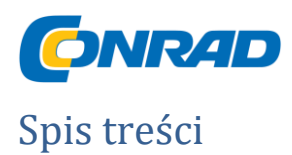

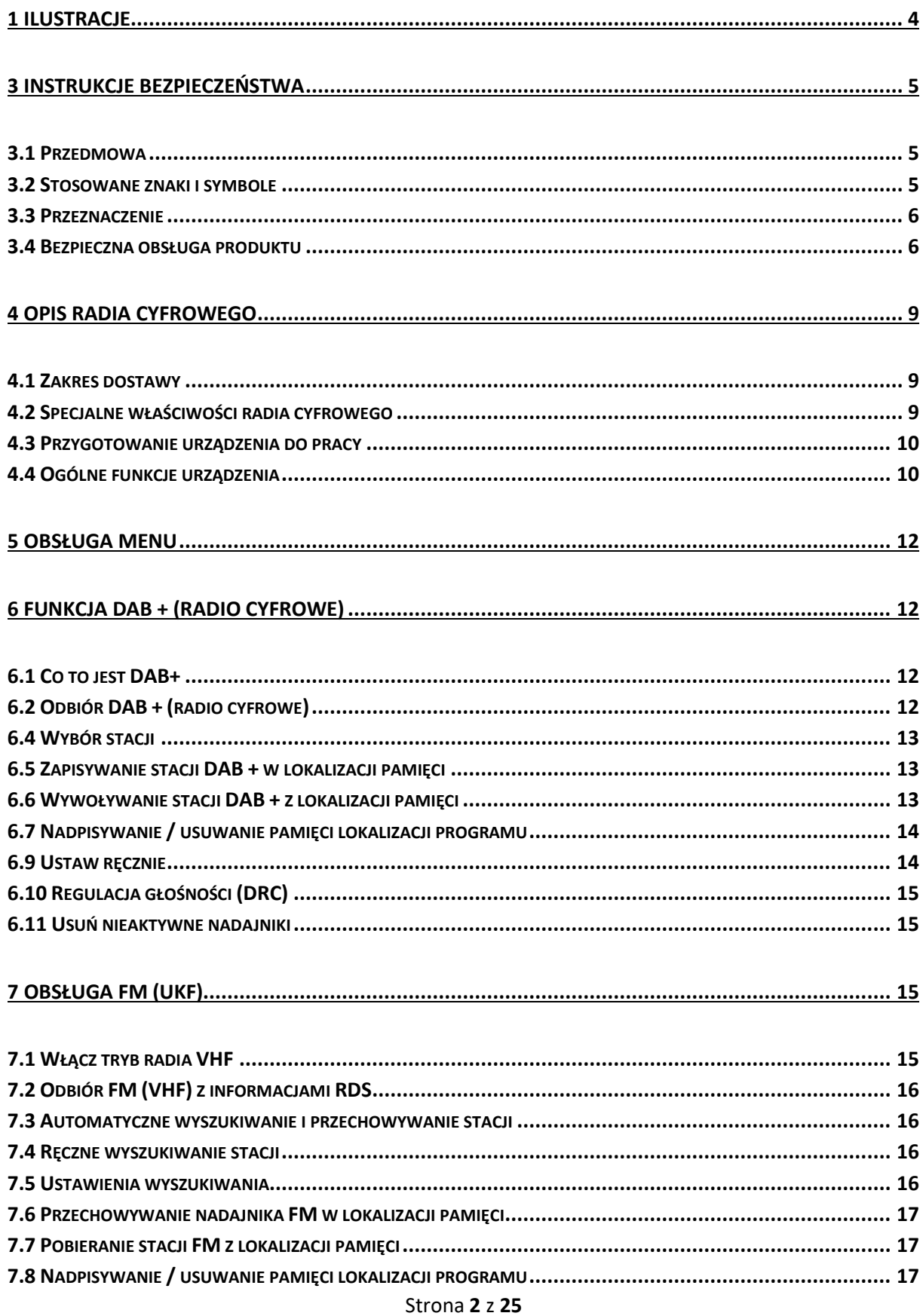

Dystrybucja Conrad Electronic Sp. z o.o., ul. Kniaźnina 12, 31-637 Kraków, Polska Copyright © Conrad Electronic 2014, Kopiowanie, rozpowszechnianie, zmiany bez zgody zabronione. www.conrad.pl

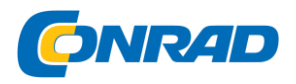

# www.conrad.pl

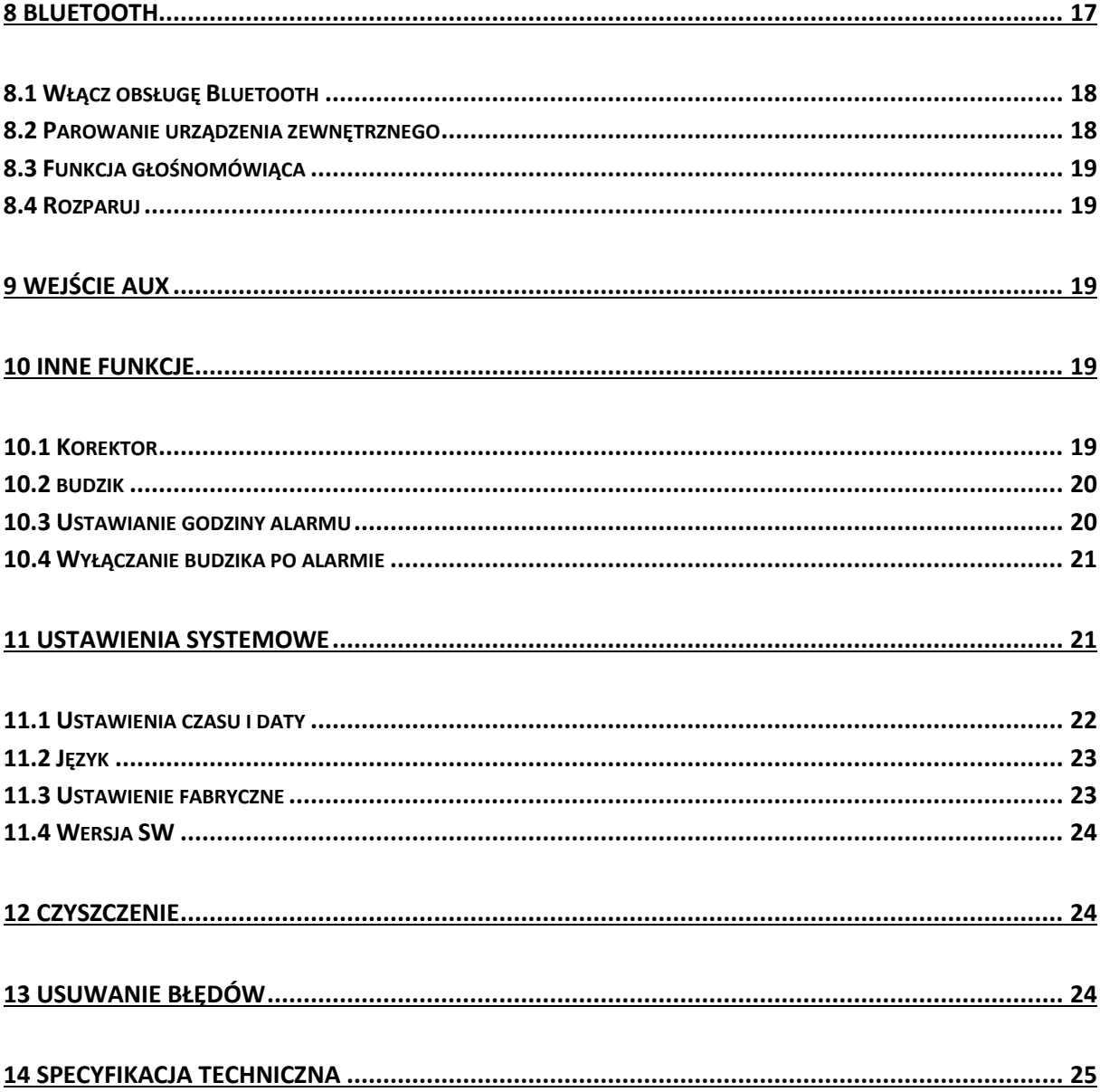

Strona 3 z 25

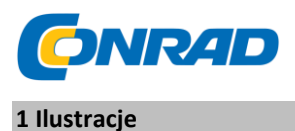

<span id="page-3-0"></span>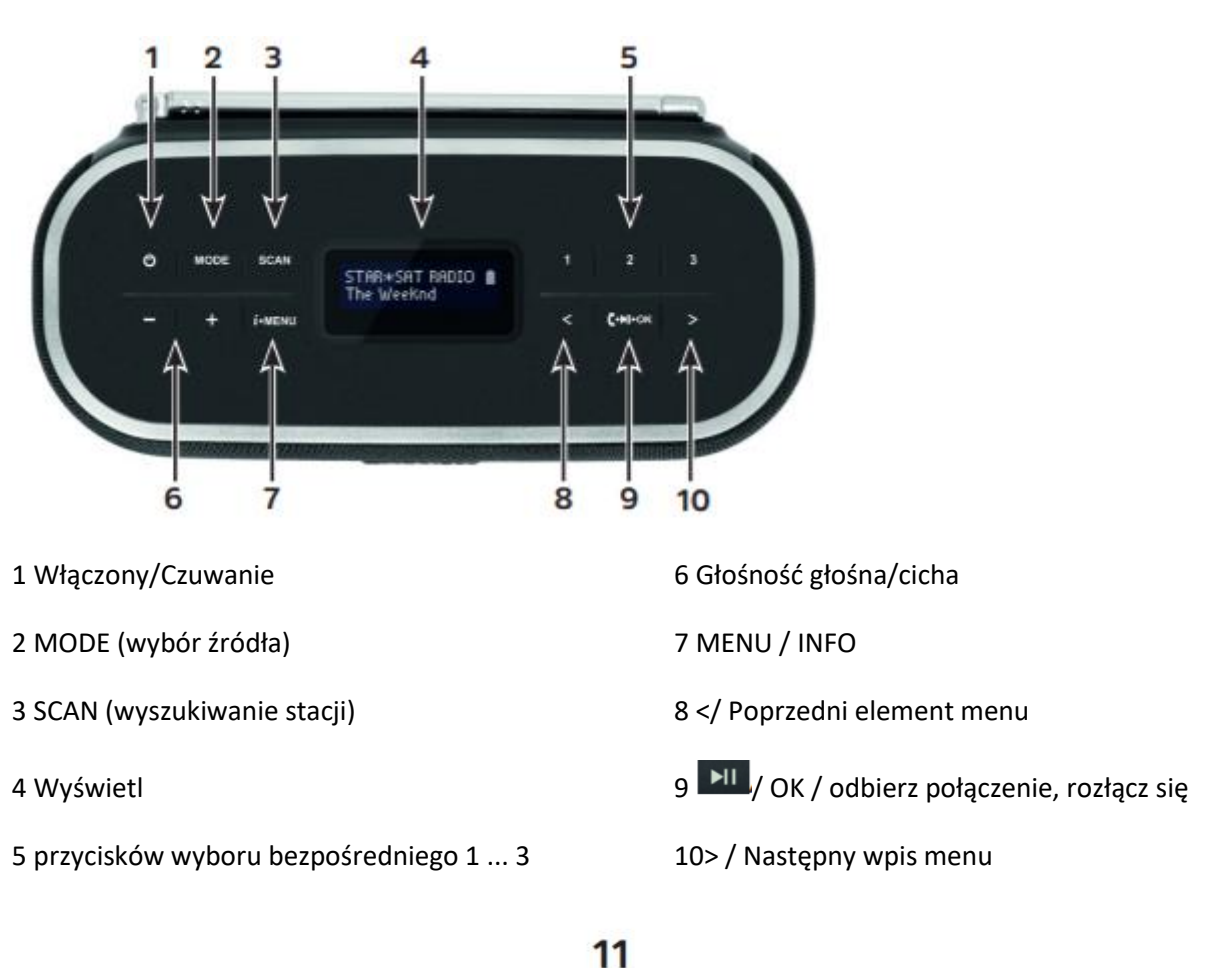

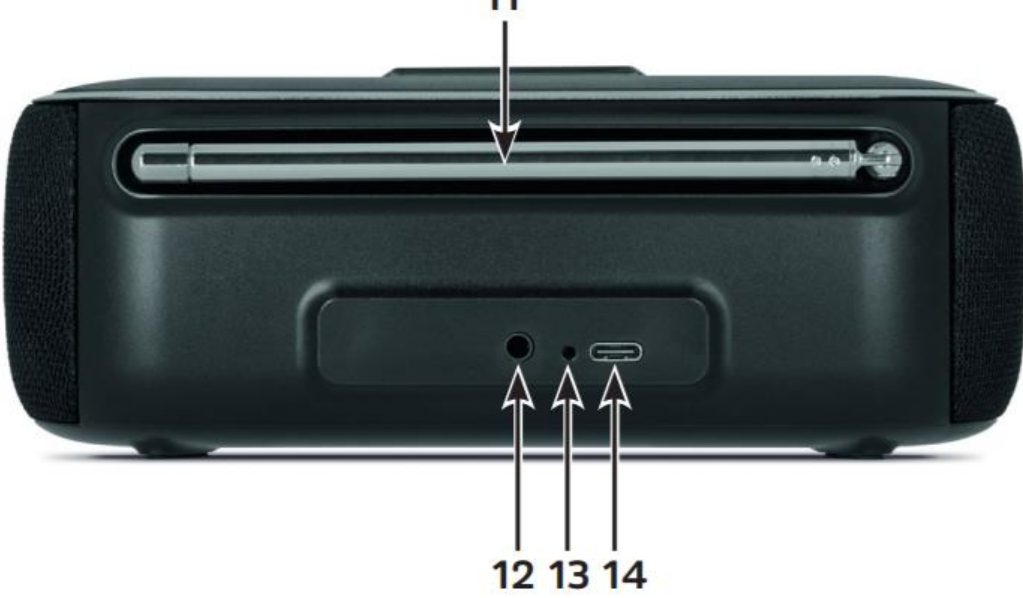

11 antena teleskopowa

Strona **4** z **25**

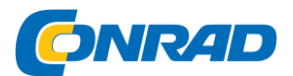

12 AUX (analogowe wejście audio jack 3,5 mm)

13 Dioda LED stanu naładowania

14 port ładowania USB-C

### <span id="page-4-0"></span>**3 Instrukcje bezpieczeństwa**

### <span id="page-4-1"></span>**3.1 Przedmowa**

Szanowni klienci, dziękujemy za wybranie cyfrowego radia TechniSat.

Celem niniejszej instrukcji obsługi jest zapoznanie się z rozbudowanymi funkcjami nowego urządzenia i ich optymalne wykorzystanie. Pomaga używać go bezpiecznie i zgodnie z jego przeznaczeniem. Skierowany jest do każdego, kto montuje, obsługuje, czyści lub utylizuje urządzenie.

Instrukcję obsługi należy przechowywać w bezpiecznym miejscu do późniejszego wykorzystania.

Aktualną wersję instrukcji obsługi można znaleźć w obszarze pobierania produktu na stronie **TechniSat** 

www.technisat.de.

Mamy nadzieję, że Twoje cyfrowe radio TechniSat Ci się spodoba!

*Twój zespół TechniSat*

# <span id="page-4-2"></span>**3.2 Stosowane znaki i symbole**

W tej instrukcji:

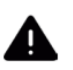

Oznacza instrukcję bezpieczeństwa, której zignorowanie może prowadzić do poważnych obrażeń lub śmierci. Zwróć uwagę na następujące hasła ostrzegawcze:

NIEBEZPIECZEŃSTWO - Poważne, śmiertelne obrażenia

OSTRZEŻENIE - Poważne obrażenia, potencjalnie śmiertelne

UWAGA - Urazy

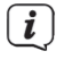

Wskazuje uwagę, której należy przestrzegać, aby uniknąć wad urządzenia, utraty danych / niewłaściwego użycia lub niezamierzonego działania. Opisuje również inne funkcje Twojego urządzenia.

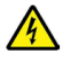

Ostrzeżenie przed napięciem elektrycznym. Przestrzegaj wszystkich środków ostrożności, aby uniknąć porażenia prądem. Nigdy nie otwieraj urządzenia.

Strona **5** z **25**

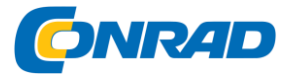

Oznaczenia ogólne:

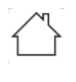

Użytkowanie w pomieszczeniach — Urządzenia oznaczone tym symbolem nadają się wyłącznie do użytku w pomieszczeniach.

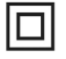

Klasa ochronności II - Urządzenia elektryczne klasy ochronności II to urządzenia elektryczne, które mają ciągłą podwójną i / lub wzmocnioną izolację i nie mają możliwości podłączenia przewodu ochronnego. Obudowa urządzenia elektrycznego II klasy ochronności zamknięta w materiale izolacyjnym może częściowo lub całkowicie tworzyć dodatkową lub wzmocnioną izolację.

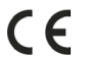

Twoje urządzenie posiada znak CE i jest zgodne ze wszystkimi wymaganymi normami UE.

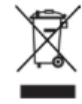

Urządzenia elektroniczne/baterie nie należą do odpadów domowych, ale muszą – zgodnie z Dyrektywą Parlamentu Europejskiego i Rady 2012/19/UE z dnia 4.

Lipiec 2012 r. o zużytym sprzęcie elektrycznym i elektronicznym - należycie zutylizować.

Po zakończeniu okresu użytkowania należy oddać to urządzenie do wyznaczonych publicznych punktów zbiórki w celu utylizacji.

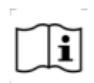

Należy przestrzegać wszystkich wskazówek i wskazówek bezpieczeństwa zawartych w niniejszej instrukcji obsługi. Instrukcję obsługi należy przechowywać w bezpiecznym miejscu do wykorzystania w przyszłości.

### <span id="page-5-0"></span>**3.3 Przeznaczenie**

Digitradio został opracowany do odbioru audycji radiowych DAB + / FM.

Muzyka może być przesyłana strumieniowo, a połączenia odbierane przez połączenie Bluetooth do zewnętrznego urządzenia odtwarzającego. Urządzenie przeznaczone jest do użytku prywatnego i nie nadaje się do celów komercyjnych.

### <span id="page-5-1"></span>**3.4 Bezpieczna obsługa produktu**

Należy przestrzegać poniższych informacji, aby zminimalizować zagrożenia bezpieczeństwa, uniknąć uszkodzenia urządzenia i przyczynić się do ochrony środowiska.

Prosimy o uważne przeczytanie wszystkich instrukcji bezpieczeństwa i zachowanie ich na przyszłość. Zawsze przestrzegaj wszystkich ostrzeżeń i instrukcji zawartych w niniejszej instrukcji obsługi oraz z tyłu urządzenia.

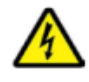

OSTRZEŻENIE!

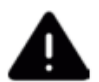

Nigdy nie otwieraj urządzenia!

Strona **6** z **25**

Dystrybucja Conrad Electronic Sp. z o.o., ul. Kniaźnina 12, 31-637 Kraków, Polska Copyright © Conrad Electronic 2014, Kopiowanie, rozpowszechnianie, zmiany bez zgody zabronione. www.conrad.pl

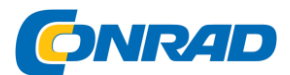

Dotykanie części pod napięciem zagraża życiu!

OSTRZEŻENIE!

Niebezpieczeństwo uduszenia! Nie pozostawiaj opakowania i jego części dzieciom.

Niebezpieczeństwo uduszenia folią i innymi materiałami opakowaniowymi.

Przestrzegaj wszystkich poniższych informacji dotyczących użytkowania urządzenia zgodnie z przeznaczeniem oraz aby zapobiec uszkodzeniom urządzenia i obrażeniom ciała.

- Nie naprawiaj urządzenia samodzielnie. Naprawy mogą być wykonywane tylko przez przeszkolony personel specjalistyczny. Skontaktuj się z naszymi punktami obsługi klienta.

- Urządzenie może być używane tylko w określonych warunkach otoczenia działać. Nie wystawiaj urządzenia na działanie źródeł ciepła, które nagrzewają urządzenie poza normalnym użytkowaniem.

- W przypadku zauważalnej wady urządzenia, pojawienia się nieprzyjemnego zapachu lub dymu, znaczących usterek, uszkodzenia obudowy należy niezwłocznie powiadomić serwis.

- Urządzenie może być eksploatowane wyłącznie przy określonym napięciu sieciowym i tylko z dostarczonym zasilaczem. Nigdy nie próbuj obsługiwać urządzenia przy innym napięciu lub innym zasilaczu.

- Jeżeli urządzenie jest uszkodzone, nie wolno go uruchamiać.

- Ciała obce, np. igły, monety itp. nie mogą dostać się do wnętrza urządzenia. Nie dotykaj styków połączeniowych metalowymi przedmiotami lub 15

- Dotykanie palcami urządzenia wewnątrz, może spowodować zwarcie.

- To urządzenie nie jest przeznaczone do użytku przez osoby (w tym dzieci) o ograniczonych zdolnościach fizycznych, sensorycznych lub umysłowych lub braku doświadczenia i/lub wiedzy, chyba że są one nadzorowane lub przez osobę odpowiedzialną za ich bezpieczeństwo

otrzymała od niej instrukcje dotyczące korzystania z urządzenia.

- Zabronione jest modyfikowanie urządzenia.

- Urządzenie jest przeznaczone do użytku w suchym środowisku oraz w klimacie umiarkowanym i nie może być narażone na deszcz, kapiącą lub rozpryskiwaną wodę.

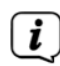

3.4.1 Informacje prawne

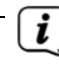

Strona **7** z **25**

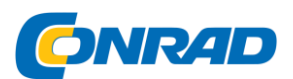

TechniSat oświadcza niniejszym, że system radiowy typu DIGITRADIO BT 1, VIOLA BT 1 jest zgodny z dyrektywą 2014/53/UE. Pełny tekst deklaracji zgodności UE jest dostępny pod następującym adresem internetowym:

DIGITRADIO BT 1: http://konf.tsat.de/?ID=23243 VIOLA BT 1: http://konf.tsat.de/?ID=23289 TechniSat nie jest przeznaczony do uszkodzeń produktu spowodowanych wpływami zewnętrznymi, zużyciem lub niewłaściwe użycie Obsługa, nieautoryzowane naprawy, modyfikacje lub wypadki.

Zastrzega się możliwość zmian i błędów drukarskich. Od 21.04.

Kopiowanie i powielanie tylko za zgodą wydawcy. Aktualna wersja instrukcji jest dostępna w formacie PDF w obszarze pobierania strony głównej TechniSat pod adrese[m www.technisat.de.](http://www.technisat.de/)

DIGITRADIO BT 1, VIOLA BT 1 i TechniSat są zarejestrowanymi znakami towarowymi:

TechniSat Digital GmbH

**TechniPark** 

Julius-Saxler-Strasse 3

D-54550 Daun / Eifel

[www.technisat.de](http://www.technisat.de/)

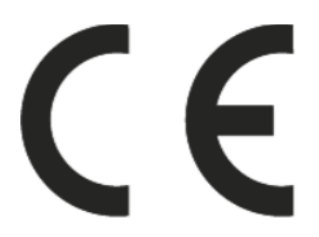

# **3.4.2 Informacje serwisowe**

- Ten produkt został sprawdzony pod względem jakości i objęty ustawową gwarancją 24  $(i)$ miesiące od daty zakupu.
- Zachowaj paragon jako dowód zakupu. Jeśli masz roszczenie gwarancyjne, skontaktuj się ze  $\left\lceil i \right\rceil$ sprzedawcą produktu.

Notatka!

Strona **8** z **25**

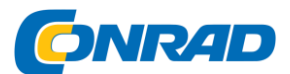

W przypadku pytań i informacji lub w przypadku problemów z tym urządzeniem nasza infolinia techniczna to:

pon. - pt

Godz. 8:00 - 18:00

pod tel.: 03925/9220 1800 dostępne.

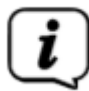

Zlecenia naprawy można również składać bezpośrednio online pod adresem www.technisat.de/reparatur.

Jeśli urządzenie ma zostać odesłane, prosimy o podanie wyłącznie następującego adresu:

# **TechniSat Digital GmbH**

# **Service-Center Nordstr. 4a**

# **39418 Staßfurt**

Wymienione nazwy firm, instytucji lub marek są znakami towarowymi lub zastrzeżonymi znakami towarowymi ich odpowiednich właścicieli.

# <span id="page-8-0"></span>**4 Opis radia cyfrowego**

<span id="page-8-1"></span>**4.1 Zakres dostawy**

Przed uruchomieniem proszę sprawdzić, czy zakres dostawy jest kompletny:

1x DIGITRADIO BT 1 lub VIOLA BT 1

1x kabel ładujący USB-C

1x instrukcja obsługi

<span id="page-8-2"></span>**4.2 Specjalne właściwości radia cyfrowego**

Radio cyfrowe składa się z odbiornika DAB+/FM z następującymi funkcjami:

- 3 przyciski bezpośredniego wyboru dla stacji DAB + i FM.

- 30 ulubionych lokalizacji pamięci dla stacji DAB + / FM.

- Radio odbiera na częstotliwościach UKW 87,5–108 MHz (analogowo) oraz DAB+ 174,9–239,2 MHz (cyfrowo).

- W zestawie odtwarzanie muzyki przez połączenie Bluetooth

Strona **9** z **25**

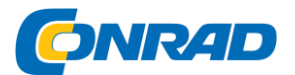

Funkcja głośnomówiąca.

- Analogowe wejście audio AUX.

-Funkcja budzika;

- Zasilanie bateryjne.

<span id="page-9-0"></span>**4.3 Przygotowanie urządzenia do pracy**

### 4.3.1 Ładowanie baterii

Przed pierwszym użyciem radia cyfrowego należy w pełni naładować baterię.

> Podłącz dostarczony kabel ładujący USB-C do zasilacza USB (min. 5 V, 500 mA, nie wchodzi w zakres dostawy) i do złącza ładowania (14) z tyłu urządzenia. Następnie podłącz zasilanie do

Sieć energetyczna. Alternatywnie, z. B. można użyć gniazda USB komputera.

> Stan naładowania jest wskazywany przez diodę LED stanu naładowania (13) z tyłu.

**Czerwony** = akumulator jest ładowany.

**Zielony** = akumulator w pełni naładowany.

### **4.3.2 Ustawienie anteny**

Liczba i jakość odbieranych stacji zależy od

Warunki odbioru w miejscu instalacji. Dzięki antenie można uzyskać doskonały odbiór.

> Rozłóż antenę z tyłu urządzenia i wyciągnij ją wzdłuż.

 $(i)$ 

Dokładne ustawienie anteny teleskopowej jest często ważne, szczególnie w peryferyjnych obszarach odbioru DAB +. Na przykład w Internecie można szybko znaleźć lokalizację najbliższego masztu transmisyjnego pod adresem "www.dabplus.de".

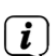

Rozpocznij pierwsze poszukiwania na zewnątrz w kierunku masztu nadajnika. Przy złej pogodzie odbiór DAB+ może być możliwy tylko w ograniczonym zakresie.

Nie dotykaj anteny podczas słuchania stacji. Może to prowadzić do pogorszenia odbioru i zaniku dźwięku.

<span id="page-9-1"></span>**4.4 Ogólne funkcje urządzenia**

### 4.4.1 Włącz urządzenie

Z trybu oszczędzania energii:

Strona **10** z **25**

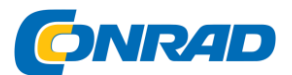

> Naciśnij i przytrzymaj przycisk włączania / czuwania (1), aby włączyć radio cyfrowe.

Z trybu czuwania:

> Krótko naciśnij przycisk On / Standby (1), aby włączyć radio cyfrowe.

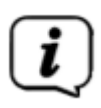

Po pierwszym włączeniu urządzenie automatycznie wykonuje pełne wyszukiwanie w trybie DAB. Podczas wyszukiwania wyświetlacz pokazuje postęp i liczbę znalezionych cyfrowych stacji radiowych. Po zakończeniu wyszukiwania stacji zostanie odtworzony pierwszy program DAB +.

4.4.2 Wyłącz urządzenie

Tryb oszczędzania energii:

> Naciśnięcie i przytrzymanie przycisku **On / Standby (1)** powoduje przełączenie urządzenia w tryb oszczędzania energii i wyłączenie wyświetlacza. Na wyświetlaczu na chwilę pojawi się komunikat [Do widzenia].

Tryb czuwania:

> Krótko naciśnij przycisk **włączenia / Standby (1),** aby przełączyć urządzenie w tryb czuwania. Na wyświetlaczu na chwilę pojawi się komunikat [Standby], a następnie godzina/data i stan naładowania baterii.

# **4.4.3 Wybór źródła**

> Przycisk MODE (2) może być używany do przełączania między źródłami DAB + (radio cyfrowe), FM (VHF), Bluetooth i AUX. W tym celu krótko naciskaj przycisk, aż na wyświetlaczu pojawi się żądane źródło.

# **4.4.4 Ustawianie głośności**

> Ustaw głośność przyciskami Volume + i - (6).

Ustawiona objętość jest pokazana na wyświetlaczu za pomocą wykresu słupkowego.

4.4.5 Wyświetlacz

W zależności od wybranej funkcji lub opcji na wyświetlaczu pojawiają się następujące informacje:

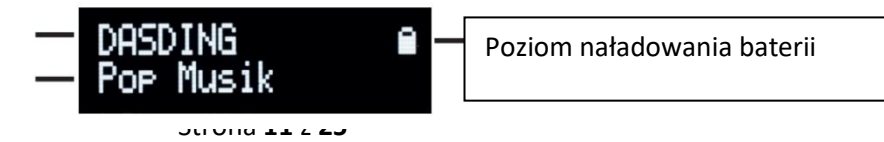

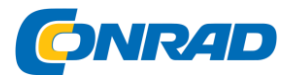

Nazwa stacji, częstotliwość, nazwa menu

Wyświetlacze, opcje menu, głośność

> Możesz przełączać się między ekranami, kilkakrotnie naciskając krótko przycisk MENU / INFO (7). Może to być np. data, godzina lub tytuł (w zależności od źródła i przesyłanych informacji).

<span id="page-11-0"></span>**5 Obsługa menu**

Menu umożliwia dostęp do wszystkich funkcji i ustawień radia cyfrowego.

Poruszanie się po menu odbywa się za pomocą przycisków MENU / INFO, <,> i OK. Menu podzielone jest na podmenu i zawiera różne pozycje menu lub funkcje, które można aktywować w zależności od wybranego źródła. Aby otworzyć menu, wystarczy nacisnąć i przytrzymać przycisk MENU / INFO. Aby przejść do podmenu, najpierw naciśnij

Użyj przycisków <,>, aby wyświetlić podmenu, a następnie przycisku OK, aby wywołać podmenu. Gwiazdka (\*) wskazuje aktualnie wybraną funkcję.

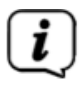

Zamykanie menu: Naciśnij kilkakrotnie przycisk MENU / INFO (w zależności od tego, w którym podmenu się znajdujesz), aż do ponownego wyświetlenia aktualnego programu radiowego.

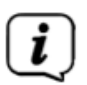

Ustawienia są zapisywane tylko przez naciśnięcie przycisku OK. Jeśli zamiast tego zostanie naciśnięty przycisk **MENU** / **INFO**, ustawienia nie zostaną przyjęte i zapisane (przycisk **MENU / INFO** przejmuje funkcję przycisku "Wstecz" i następuje wyjście z menu).

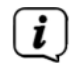

Funkcje i przyciski, które należy nacisnąć, są w niniejszej instrukcji obsługi pogrubione. Wyświetla w [nawiasach kwadratowych].

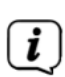

Niektóre reprezentacje tekstowe (np. wpisy menu, informacje o stacji) mogą być zbyt długie, aby można je było wyświetlić na wyświetlaczu. Są one następnie wyświetlane po krótkim czasie jako tekst przewijany.

### <span id="page-11-1"></span>**6 Funkcja DAB + (radio cyfrowe)**

### <span id="page-11-2"></span>**6.1 Co to jest DAB+**

DAB+ to format cyfrowy, który pozwala usłyszeć krystalicznie czysty dźwięk bez szumów. W przeciwieństwie do konwencjonalnych analogowych stacji radiowych, DAB+ nadaje kilka stacji na tej samej częstotliwości. Dalsze informacje można uzyskać m.in. B.

na www.dabplus.de lub [www.dabplus.ch.](http://www.dabplus.ch/)

### <span id="page-11-3"></span>**6.2 Odbiór DAB + (radio cyfrowe)**

> Naciskaj przycisk MODE (2), aż na wyświetlaczu pojawi się [DAB].

Strona **12** z **25**

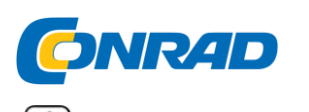

Przy pierwszym uruchomieniu DAB + przeprowadzane jest pełne wyszukiwanie stacji. Po zakończeniu wyszukiwania pierwsza stacja jest odtwarzana w kolejności alfanumerycznej.

6.3 Przeprowadź pełne wyszukiwanie

Automatyczne wyszukiwanie skanuje wszystkie kanały DAB + Band III i znajduje w ten sposób wszystkie stacje nadawane w obszarze odbioru.

Po zakończeniu wyszukiwania pierwsza stacja jest odtwarzana w kolejności alfanumerycznej.

> Naciśnij przycisk SKANUJ (3).

Alternatywnie:

> Otwórz **MENU**, przytrzymując wciśnięty przycisk **MENU / INFO**, a następnie przyciskami <,> wybierz wpis [Wyszukiwanie pełne]. Naciśnij przycisk **OK**.

> Na wyświetlaczu pojawi się **[Szukaj...].**

Podczas wyszukiwania wyświetlany jest pasek postępu i liczba znalezionych stacji.

<span id="page-12-0"></span>**6.4 Wybór stacji**

> Możesz przełączać się pomiędzy dostępnymi kanałami, naciskając przyciski <,>.

<span id="page-12-1"></span>**6.5 Zapisywanie stacji DAB + w lokalizacji pamięci**

 $\mathbf{i}$ Pamięć programu może pomieścić do 30 stacji w obszarze DAB +.

> Najpierw wybierz żądaną stację (patrz punkt 6.4).

> Otwórz **MENU** przytrzymując wciśnięty przycisk **MENU / INFO** a następnie przyciskami **<,>** wybierz wpis [Progr. zapisać].

Naciśnij przycisk **OK**.

> Następnie użyj przycisków **<,>** aby wybrać zaawansowaną pamięć (1 ... 30).

Następnie naciśnij przycisk **OK**, aby zapisać.

> Powtórz ten proces, aby zapisać dodatkowe stacje.

Alternatywnie:

> Przytrzymaj jeden z przycisków bezpośredniego wyboru 1 ... 3 (5), aby zapisać wybraną stację bezpośrednio na tym przycisku

<span id="page-12-2"></span>**6.6 Wywoływanie stacji DAB + z lokalizacji pamięci**

> Otwórz MENU przytrzymując wciśnięty przycisk MENU / INFO a następnie przyciskami <,> wybierz wpis [Progr. połączenie].

Strona **13** z **25**

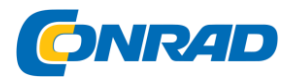

Naciśnij przycisk OK.

> Za pomocą przycisków <,> wybierz pamięć stacji (1 ... 30). Naciśnij przycisk OK, aby odtworzyć kanał.

Jeśli żadna stacja nie jest zapisana w wybranej pozycji programu, na wyświetlaczu pojawi się [(pusty)].

# Alternatywnie:

> Naciśnij jeden z przycisków bezpośredniego wyboru 1 ... 3 (5), aby bezpośrednio odtworzyć zapisaną w nim stację.

<span id="page-13-0"></span>**6.7 Nadpisywanie / usuwanie pamięci lokalizacji programu**

> Po prostu zapisz nową stację w ulubionym miejscu pamięci zgodnie z opisem.

 $\mathbf{r}$ Po wywołaniu ustawień fabrycznych wszystkie lokalizacje pamięci są usuwane.

# 6.8 Siła sygnału

> Krótko naciśnij kilka razy przycisk MENU / INFO, aż zostanie wyświetlony pasek siły sygnału.

> Siła sygnału jest pokazana na wyświetlaczu za pomocą wykresu słupkowego.

Znak pokazuje minimalną siłę sygnału.

Nadajniki, których siła sygnału jest niższa od wymaganej minimalnej siły sygnału, nie transmitują wystarczającego sygnału. W razie potrzeby wyrównaj antenę lub zmień jej położenie.

# <span id="page-13-1"></span>**6.9 Ustaw ręcznie**

Ta pozycja menu służy do sprawdzania kanałów odbioru i może służyć do ustawiania anteny. Ponadto stacje można dodawać ręcznie, jeśli nie zostały jeszcze zapisane w wyszukiwaniu.

> Otwórz MENU, przytrzymując wciśnięty przycisk MENU / INFO, a następnie przyciskami <,> wybierz wpis [Ustawienia ręczne].

# Naciśnij przycisk OK.

> Za pomocą przycisków **<,>** wybierz kanał (5A do 13F) i naciśnij przycisk **OK**. Jego siła sygnału jest teraz pokazana na wyświetlaczu. Jeśli na kanale odbierana jest stacja DAB +, wyświetlana jest nazwa zespołu stacji. Antena może być teraz ustawiona na maksymalną siłę sygnału.

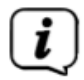

Nadajniki, których siła sygnału jest niższa od wymaganej minimalnej siły sygnału, nie transmitują wystarczającego sygnału. W razie potrzeby wyrównaj antenę lub zmień jej położenie.

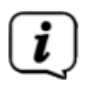

Strona **14** z **25**

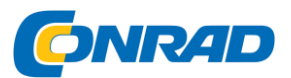

Jeśli istnieją stacje na ustawionej częstotliwości lub kanale, które nie zostały jeszcze zapisane na liście stacji, zostaną one teraz również zapisane.

### <span id="page-14-0"></span>**6.10 Regulacja głośności (DRC)**

Pozycja menu **Regulacja głośności** służy do ustawienia stopnia kompresji, który kompensuje dynamiczne fluktuacje i związane z nimi wahania głośności.

> Otwórz MENU przytrzymując wciśnięty przycisk MENU / INFO, a następnie przyciskami <,> wybierz wpis [Regulacja głośności]. Naciśnij przycisk OK.

> Za pomocą klawiszy <,> wybierz jedną z następujących opcji:

**DRC wysoka** - wysoka kompresja

**DRC niski** - Niska kompresja

**DRC off** - kompresja wyłączona.

> Potwierdź, naciskając przycisk OK.

<span id="page-14-1"></span>**6.11 Usuń nieaktywne nadajniki**

Ta pozycja menu służy do usuwania starych i już niedostępnych stacji z listy stacji.

> Otwórz MENU przytrzymując wciśnięty przycisk MENU / INFO a następnie przyciskami <,> wybierz wpis [Nadajniki nieaktywne].

Naciśnij przycisk OK.

Pojawia się pytanie [Usuń], czy nieaktywne nadajniki należy skasować.

> Za pomocą <,> wybierz wpis [Tak] i potwierdź przyciskiem OK.

### <span id="page-14-2"></span>**7 Obsługa FM (UKF)**

### <span id="page-14-3"></span>**7.1 Włącz tryb radia VHF**

> Naciskaj przycisk MODE (2), aż na wyświetlaczu pojawi się [FM].

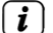

 $\left(\mathbf{i}\right)$ 

Przy pierwszym włączeniu urządzenia częstotliwość ustawiona jest na 87,5 MHz.

Jeśli stacja została już dostrojona lub zapisana, radio odtwarza ostatnio dostrojoną stację.

 $\left(\mathbf{i}\right)$ 

Strona **15** z **25**

Dystrybucja Conrad Electronic Sp. z o.o., ul. Kniaźnina 12, 31-637 Kraków, Polska Copyright © Conrad Electronic 2014, Kopiowanie, rozpowszechnianie, zmiany bez zgody zabronione. www.conrad.pl

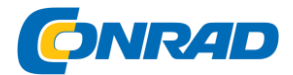

W przypadku stacji RDS pojawia się nazwa stacji.

# <span id="page-15-0"></span>**7.2 Odbiór FM (VHF) z informacjami RDS**

RDS to metoda przesyłania dodatkowych informacji za pośrednictwem stacji FM. Nadawcy z RDS wysyłają z. B. nazwę stacji lub typ programu. Jest to pokazane na wyświetlaczu. Urządzenie może wyświetlać informacje RDS RT (tekst radiowy), PS (nazwa stacji), PTY (typ programu).

<span id="page-15-1"></span>**7.3 Automatyczne wyszukiwanie i przechowywanie stacji**

> Naciśnij przycisk SCAN (3), aby rozpocząć automatyczne wyszukiwanie stacji i zapisać znalezione stacje.

Wyszukiwanie rozpoczyna się i skanuje całe pasmo częstotliwości FM

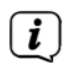

Twoja lokalizacja. Znalezione stacje są zapisywane bezpośrednio w pamięci ulubionych. Po zakończeniu wyszukiwania na wyświetlaczu pojawia się liczba znalezionych stacji.

Liczba znalezionych stacji zależy od ustawienia wyszukiwania.

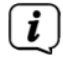

Proszę zwrócić uwagę na punkt 7.5.

# 7.3.1 Automatyczne wyszukiwanie następnej stacji

> Przytrzymaj przyciski <,>, aby rozpocząć wyszukiwanie.

Jeśli zostanie znaleziona stacja FM o wystarczająco silnym sygnale, wyszukiwanie zostanie zatrzymane i stacja zostanie odtworzona. Jeśli odbierana jest stacja RDS, pojawia się nazwa stacji i, jeśli dotyczy, tekst radiowy.

Aby ustawić słabsze stacje, użyj ręcznego wyszukiwania stacji.

<span id="page-15-2"></span>**7.4 Ręczne wyszukiwanie stacji**

> Krótko naciśnij przyciski <,> kilka razy, aby ustawić żądaną stację lub częstotliwość.

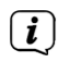

Wyświetlacz pokazuje częstotliwość w krokach co 0,05 MHz.

<span id="page-15-3"></span>**7.5 Ustawienia wyszukiwania**

Czułość wyszukiwania można ustawić w ustawieniach wyszukiwania.

> Otwórz **MENU**, przytrzymując wciśnięty przycisk **MENU / INFO**, a następnie przyciskami <,> wybierz wpis [Ustawienia wyszukiwania]. Naciśnij przycisk OK.

> Wybierz, czy wyszukiwanie ma się zatrzymać tylko dla silnych stacji **[Tylko silne stacje],** czy dla wszystkich stacji (w tym słabych) **[Wszystkie stacje].**

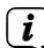

Jeśli wybierzesz Wszystkie stacje, automatyczne wyszukiwanie zatrzyma się dla każdej dostępnej stacji. Może to prowadzić do odtwarzania słabych stacji z szumem. Jednak w ten sposób znajduje się więcej stacji niż przy ustawieniu "Tylko silne stacje".

Strona **16** z **25**

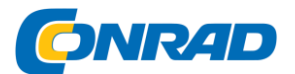

> Potwierdź, naciskając przycisk **OK.**

<span id="page-16-0"></span>**7.6 Przechowywanie nadajnika FM w lokalizacji pamięci**

i Pamięć programu może pomieścić do 30 stacji w zakresie VHF

zapisać. Jeśli zostało już przeprowadzone automatyczne wyszukiwanie stacji (patrz punkt 7.3), w ulubionych miejscach pamięci mogą znajdować się już niektóre stacje.

> Odtwórz żądaną stację.

> Otwórz **MENU** przytrzymując wciśnięty przycisk **MENU / INFO** a następnie przyciskami <,> wybierz wpis [Progr. zapisać].

Naciśnij przycisk OK.

> Następnie przyciskami <,> wybierz ulubioną pamięć (1 ... 30).

Następnie naciśnij przycisk OK, aby zapisać.

> Powtórz ten proces, aby zapisać dodatkowe stacje.

# **Alternatywnie:**

> Przytrzymaj jeden z przycisków bezpośredniego wyboru 1 ... 3 (5), aby zapisać wybraną stację bezpośrednio na tym przycisku.

<span id="page-16-1"></span>**7.7 Pobieranie stacji FM z lokalizacji pamięci**

> Otwórz MENU przytrzymując wciśnięty przycisk MENU / INFO a następnie przyciskami <,> wybierz wpis [Progr. połączenie].

Naciśnij przycisk OK.

> Za pomocą przycisków <,> wybierz pamięć stacji (1 ... 30). Naciśnij przycisk OK, aby odtworzyć kanał.

 $\lfloor i \rfloor$ Jeśli żadna stacja nie jest zapisana w wybranej pozycji programu, na wyświetlaczu pojawi się [(pusty)].

# **Alternatywnie:**

> Naciśnij jeden z przycisków bezpośredniego wyboru **1 ... 3 (5),** aby bezpośrednio odtworzyć zapisaną w nim stację.

<span id="page-16-2"></span>**7.8 Nadpisywanie / usuwanie pamięci lokalizacji programu**

> Po prostu zapisz nową stację w odpowiednim miejscu pamięci zgodnie z opisem.

 $(i)$ Po wywołaniu ustawień fabrycznych wszystkie lokalizacje pamięci są usuwane.

### <span id="page-16-3"></span>**8 bluetooth**

Strona **17** z **25**

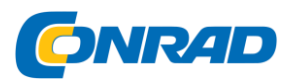

W trybie Bluetooth możesz odtwarzać muzykę z podłączonego smartfona lub tabletu przez głośniki radia cyfrowego. Aby to zrobić, oba urządzenia muszą najpierw zostać ze sobą "sparowane". Możesz także korzystać z funkcji głośnomówiącej dla połączeń przychodzących.

### <span id="page-17-0"></span>**8.1 Włącz obsługę Bluetooth**

> Naciskaj przycisk MODE (2), aż na wyświetlaczu pojawi się [Bluetooth].

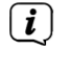

Przy pierwszym włączeniu należy najpierw sparować urządzenie zewnętrzne (smartfon/tablet).

 $(i)$ 

Czy urządzenie zewnętrzne jest już sparowane, które znajduje się w zasięgu?

połączenie jest nawiązywane automatycznie. W zależności od podłączonego urządzenia odtwarzanie muzyki może rozpocząć się automatycznie.

# <span id="page-17-1"></span>**8.2 Parowanie urządzenia zewnętrznego**

Aby skorzystać z urządzenia zewnętrznego, np. Na przykład, aby sparować smartfon lub tablet z radiem cyfrowym, wykonaj następujące czynności:

> Uruchom tryb Bluetooth zgodnie z opisem w punkcie 8.1.

> Na wyświetlaczu pojawią się komunikaty [Bluetooth] i [Brak połączenia].

> Teraz rozpocznij wyszukiwanie pobliskich urządzeń Bluetooth na urządzeniu zewnętrznym. Może być konieczne uprzednie aktywowanie funkcji Bluetooth na urządzeniu zewnętrznym.

i Aby uzyskać informacje na temat aktywacji funkcji Bluetooth w urządzeniu zewnętrznym i przeprowadzenia wyszukiwania, zapoznaj się z instrukcją obsługi urządzenia zewnętrznego.

Podczas procesu łączenia oba urządzenia powinny znajdować się w odległości 10 cm.

> Wpis DIGITRADIO BT 1 lub VIOLA BT 1 powinien teraz pojawić się na liście znalezionych urządzeń Bluetooth na urządzeniu zewnętrznym. Dotknij go, aby zakończyć proces parowania.

> [Bluetooth podłączony] pojawia się na wyświetlaczu, jeśli proces łączenia zakończył się pomyślnie.

W zależności od protokołu Bluetooth urządzenia zewnętrznego, możesz sterować odtwarzaniem muzyki za pomocą przycisków odtwarzania na radiu cyfrowym: - / przycisk OK

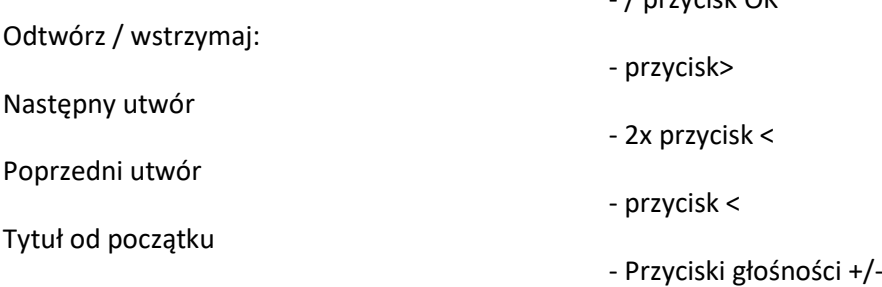

# Strona **18** z **25**

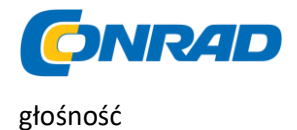

i

Możesz też użyć elementów sterujących odtwarzaniem w aplikacji muzycznej na urządzeniu zewnętrznym.

### <span id="page-18-0"></span>**8.3 Funkcja głośnomówiąca**

Jeśli Twoje urządzenie zewnętrzne obsługuje tak zwany protokół HFP Bluetooth (HandsFree protocol), połączenia można odbierać na podłączonym smartfonie w radiu cyfrowym.

Odebranie połączenia przychodzącego - naciśnij przycisk

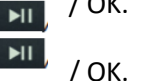

Odebrane połączenie rozłączyć się - nacisnąć przycisk

# <span id="page-18-1"></span>**8.4 Rozparuj**

Aby anulować aktywne parowanie, naciśnij i przytrzymaj przycisk SCAN (3), aż na wyświetlaczu pojawi się komunikat [Nie połączono]. Pamiętaj, że urządzenie, które ma zostać usunięte, musi być połączone z radiem cyfrowym, jeśli chcesz je usunąć. Następnie możesz sparować nowe urządzenie zgodnie z opisem w punkcie 8.2.

 $(i)$ Alternatywnie możesz również anulować parowanie na urządzeniu zewnętrznym.

Proszę zwrócić uwagę na informacje zawarte w instrukcji obsługi urządzenia zewnętrznego.

# <span id="page-18-2"></span>**9 Wejście AUX**

Możesz także odtwarzać odtwarzanie z urządzenia zewnętrznego za pośrednictwem analogowego wejścia AUX w radiu cyfrowym. Podłącz urządzenie zewnętrzne za pomocą kabla stereo jack 3,5 mm do złącza AUX (12) urządzenia DIGITRADIO BT 1.

 $\mathbf{r}$ Ustaw głośność urządzenia zewnętrznego na wysoki poziom, a następnie dostosuj głośność radia cyfrowego. Jeśli głośność w urządzeniu zewnętrznym jest zbyt niska, mogą wystąpić zakłócenia w odtwarzaniu dźwięku.

# <span id="page-18-3"></span>**10 Inne funkcje**

# <span id="page-18-4"></span>**10.1 Korektor**

Za pomocą korektora możesz dostosować ton do swoich potrzeb.

> Otwórz **MENU** przytrzymując wciśnięty przycisk **MENU / INFO** i wybierz pozycję [System] przyciskami **<,>**. Naciśnij przycisk **OK**. Następnie użyj przycisków **<,>**, aby wybrać pozycję [Equalizer].

Naciśnij przycisk **OK**.

Strona **19** z **25**

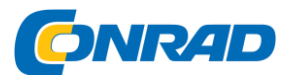

> Wybierz pozycję **[Normalny],** aby odtwarzać dźwięk optymalnie dopasowany do urządzenia, lub **[Mój EQ...],** aby ręcznie ustawić tony wysokie i niskie.

Alternatywnie można również wybrać inne dostępne ustawienia wstępne.

Naciśnij OK, aby zastosować swój wybór.

### 10.1.1 MeinEQ

> Wybierz Menu > System > Korektor > Mój EQ i naciśnij OK.

> Użyj **<,>**, aby wybrać **[Tony wysokie],** aby wyregulować tony wysokie, **[Niski],** aby dostosować tony niskie lub **[Głośność],** aby zwiększyć głośność.

Następnie naciśnij **OK.**

> Za pomocą **<,>** możesz teraz ustawić wartość od -7 do +7. Naciśnij OK, aby zastosować ustawienie.

### <span id="page-19-0"></span>**10.2 budzik**

Radio cyfrowe ma 2 budziki.

Gdy budzik jest aktywny, w trybie czuwania zużycie baterii wzrasta.

 $\mathbf{r}$ Dlatego należy używać budzika tylko wtedy, gdy radio cyfrowe jest podłączone do sieci. W przeciwnym razie, w zależności od poziomu naładowania baterii, urządzenie może się całkowicie wyłączyć, co oznacza, że budzik nie działa już prawidłowo i należy najpierw naładować baterię.

> Otwórz **MENU** przytrzymując wciśnięty przycisk **MENU / INFO** i wybierz pozycję [System] przyciskami **<,>**. Naciśnij przycisk **OK.** Następnie użyj przycisków <,> aby wybrać pozycję [Budzik].

Naciśnij przycisk **OK.**

### <span id="page-19-1"></span>**10.3 Ustawianie godziny alarmu**

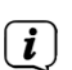

Funkcję alarmu można obsługiwać tylko wtedy, gdy czas jest prawidłowy; jest ustawiony. W zależności od konfiguracji dzieje się to automatycznie lub musi być ustawione ręcznie.

Czas można aktualizować ręcznie, za pośrednictwem DAB lub FM.

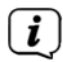

Więcej informacji na ten temat w pkt 11.1.

> Za pomocą klawiszy <lub> wybierz jedną z pamięci budzika, budzik 1 lub budzik 2, a następnie naciśnij przycisk OK.

> Następnie przejrzyj kolejno wszystkie punkty. Potwierdź każdy wpis przyciskiem OK. Następne ustawienie jest wtedy automatycznie przełączane na. Możesz zmienić odpowiednie wartości lub opcje za pomocą <i>.

Czas włączony>

Ustaw godzinę, o której zostaniesz obudzony klawiszami <lub> i OK.

Strona **20** z **25**

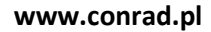

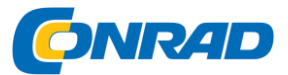

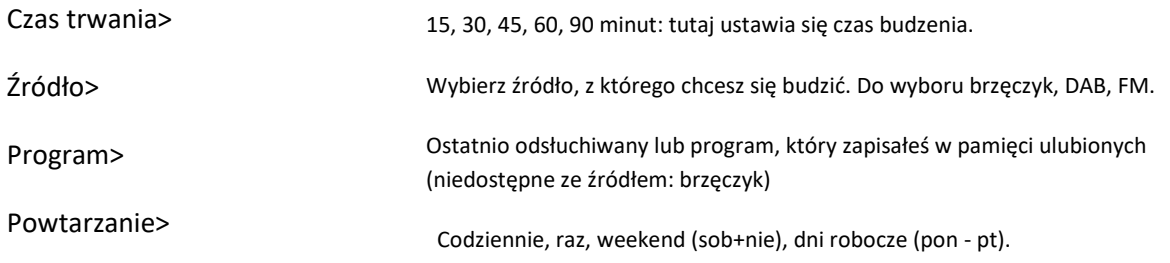

 $\left(\overline{\mathbf{i}}\right)$  Jeśli wybrałeś raz, musisz wprowadzić datę.

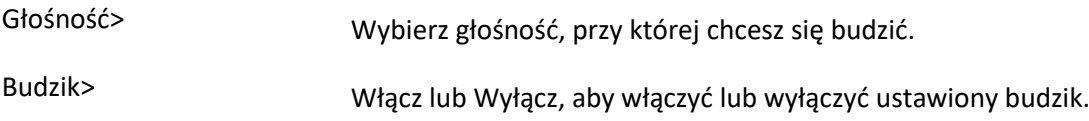

> Aby zapisać budzik z wprowadzonymi ustawieniami, naciśnij przycisk OK po ostatnim wpisie [Budzik> Wł.]. Podczas normalnego odtwarzania iw trybie czuwania na wyświetlaczu pojawia się komunikat [Budzik zapisany], a na wyświetlaczu pojawia się symbol dzwonka.

<span id="page-20-0"></span>**10.4 Wyłączanie budzika po alarmie**

> Naciśnij przycisk On / Standby, aby wyłączyć budzik.

> Naciśnij przycisk OK, aby włączyć funkcję drzemki. Możesz wybrać czas drzemki, naciskając kilkakrotnie OK (długość czasu drzemki zależy od ustawionego czasu trwania alarmu).

Symbol dzwonka jest nadal widoczny na wyświetlaczu, gdy

 $(i)$ Powtarzanie alarmu jest ustawione na Codziennie, Weekend lub Dni powszednie.

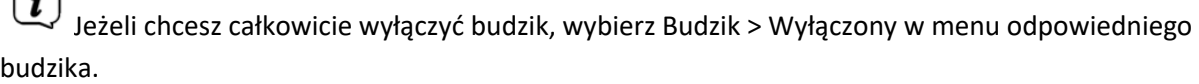

 $(i)$ Głośność dźwięku alarmu wzrasta z czasem, aż do ustawionej wartości maksymalnej.

# <span id="page-20-1"></span>**11 Ustawienia systemowe**

 $\bigodot$ 

Strona **21** z **25**

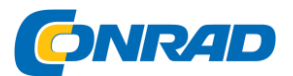

Wszystkie ustawienia systemu są wymienione w podmenu System.

> Otwórz **MENU** przytrzymując wciśnięty przycisk **MENU / INFO** i przyciskami <,> wybierz wpis **[System].** Naciśnij przycisk **OK.**

> Ta procedura jest wymagana dla ustawień opisanych poniżej.

### <span id="page-21-0"></span>**11.1 Ustawienia czasu i daty**

> Za pomocą klawiszy <,> wybierz pozycję **[Czas]** w podmenu **[System].**

Naciśnij przycisk **OK.**

# 11.1.1 Ręczne ustawianie godziny/daty

W zależności od ustawienia aktualizacji czasu (pkt. 11.1.2) należy ręcznie ustawić czas i datę.

> W podmenu [Czas] przyciskami <,> wybierz pozycję [Ustaw godzinę / datę]. Naciśnij przycisk OK.

> Pierwsze cyfry (godziny) czasu migają i można je zmienić za pomocą klawiszy <,>.

> Naciśnij przycisk OK, aby zastosować ustawienie.

> Następnie migają kolejne cyfry (minuty) czasu i można je również zmienić w sposób opisany powyżej.

> Po każdym kolejnym ustawieniu naciśnij przycisk OK, aby przejść do następnego ustawienia.

> W przypadku daty postępuj jak opisano powyżej.

> Po dokonaniu wszystkich ustawień i ostatnim naciśnięciu przycisku OK na wyświetlaczu pojawi się komunikat [Zapisano].

# 11.1.2 Aktualizacja czasu

W tym podmenu możesz określić, czy aktualizacja czasu powinna odbywać się automatycznie przez DAB+ lub FM (VHF), czy też chcesz wprowadzić ją ręcznie (punkt 11.1.1).

> W podmenu **[Czas]** przyciskami <,> wybierz opcję **[Autom. Aktualizacja].** Naciśnij przycisk OK.

> Za pomocą klawiszy <,> wybierz następujące opcje:

**[Aktualizuj wszystko]** (aktualizacja przez DAB + i FM)

**[Aktualizacja z DAB]** (aktualizacja tylko przez DAB +)

**[Aktualizacja z FM]** (aktualizacja tylko z FM)

**[Bez aktualizacji]** (czas/datę należy wprowadzić ręcznie, patrz punkt 11.1.1).

> Naciśnij przycisk OK, aby zapisać ustawienie.

Strona **22** z **25**

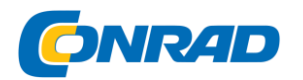

### 11.1.3 Ustawianie formatu czasu

Możesz aktywować format 12- lub 24-godzinny w podmenu Ustaw 12/24-godzinny.

> W podmenu [Czas] przyciskami <,> wybierz pozycję [Ustaw 12/24 godziny]. Naciśnij przycisk OK.

> Użyj <,>, aby wybrać jedną z następujących opcji:

# **[Ustaw 24 godziny]**

# **[Ustaw 12 godzin]**

> Naciśnij przycisk OK, aby zapisać.

# 11.1.4 Ustaw format daty

Ustaw format daty w podmenu. można ustawić format wyświetlania daty.

> W podmenu [Czas] przyciskami <,> wybierz pozycję [Ustaw format daty]. Naciśnij przycisk OK.

> Użyj <,>, aby wybrać jedną z następujących opcji:

**[DD-MM-RRRR]** (dzień, miesiąc, rok)

**[MM-DD-RRRR]** (miesiąc, dzień, rok)

> Naciśnij przycisk OK, aby zapisać.

# <span id="page-22-0"></span>**11.2 Język**

> Za pomocą klawiszy <,> wybierz wpis w podmenu [System]

[Język]. Naciśnij przycisk OK.

> Użyj <,>, aby wybrać jeden z dostępnych języków i

potwierdzić wybór, naciskając przycisk OK.

### <span id="page-22-1"></span>**11.3 Ustawienie fabryczne**

Jeśli zmienisz lokalizację urządzenia, np. Jeśli na przykład przenosisz się do domu lub podróżujesz, możesz nie być w stanie odbierać zapisanych stacji.

W takim przypadku, przywracając ustawienia fabryczne, możesz usunąć wszystkie zapisane stacje, a następnie rozpocząć nowe wyszukiwanie stacji.

> Za pomocą klawiszy <,> wybierz wpis w podmenu [System]

[Ustawienia Fabryczne]. Naciśnij przycisk OK.

> Za pomocą <,> wybierz wpis [Tak] w celu wykonania ustawień fabrycznych i naciśnij przycisk OK.

Wszystkie wcześniej zapisane stacje i ustawienia zostaną usunięte. Urządzenie jest teraz w stanie dostawy.

### Strona **23** z **25**

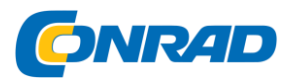

> Na wyświetlaczu pojawi się [Uruchom ponownie...], a urządzenie rozpocznie pełne wyszukiwanie w trybie DAB. Podczas wyszukiwania informacje na wyświetlaczu pokazują postęp i liczbę znalezionych cyfrowych stacji radiowych. Po zakończeniu wyszukiwania stacji zostanie odtworzony pierwszy program DAB +.

### <span id="page-23-0"></span>**11.4 Wersja SW**

Możesz sprawdzić aktualnie zainstalowaną wersję oprogramowania w wersji SW.

- > W podmenu [System] przyciskami <,> wybierz wpis [SWWersja]. Naciśnij przycisk OK.
- > Wyświetlana jest aktualna wersja oprogramowania.

### <span id="page-23-1"></span>**12 Czyszczenie**

 $\lceil i \rceil$ Aby uniknąć ryzyka porażenia prądem, nie należy czyścić urządzenia wilgotną szmatką ani pod bieżącą wodą. Przed czyszczeniem odłącz zasilanie i wyłącz urządzenie!

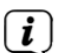

Nie wolno używać zmywaków, proszku do szorowania ani rozpuszczalników, takich jak alkohol lub benzyna.

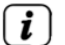

 $\lfloor i \rfloor$ 

 $\lfloor i \rfloor$ 

 $\lfloor i \rfloor$ 

Nie używaj żadnej z następujących substancji: słona woda, środki owadobójcze, chlor lub kwaśne rozpuszczalniki (amoniak).

Obudowę czyścić miękką szmatką zwilżoną wodą. Nie używaj alkoholu, rozcieńczalników itp.; mogą uszkodzić powierzchnię urządzenia.

Wyświetlacz należy czyścić wyłącznie miękką bawełnianą szmatką. W razie potrzeby użyj bawełnianej szmatki z niewielką ilością niealkalicznej, rozcieńczonej wody z mydłem na bazie wody lub alkoholu.

Delikatnie przetrzyj powierzchnię bawełnianą szmatką.

### <span id="page-23-2"></span>**13 Usuwanie błędów**

Jeśli urządzenie nie działa zgodnie z przeznaczeniem, skorzystaj z poniższej tabeli, aby to sprawdzić.

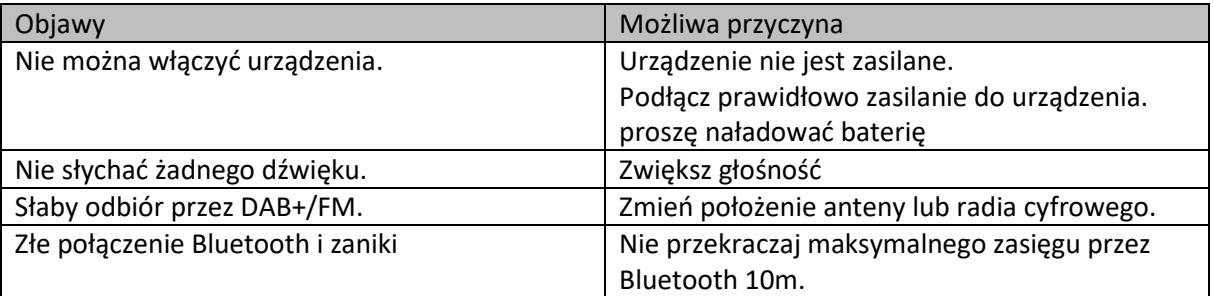

Jeśli nie możesz usunąć usterki nawet po opisanych kontrolach, skontaktuj się z infolinią techniczną.

### Strona **24** z **25**

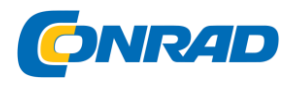

### <span id="page-24-0"></span>**14 Specyfikacja techniczna**

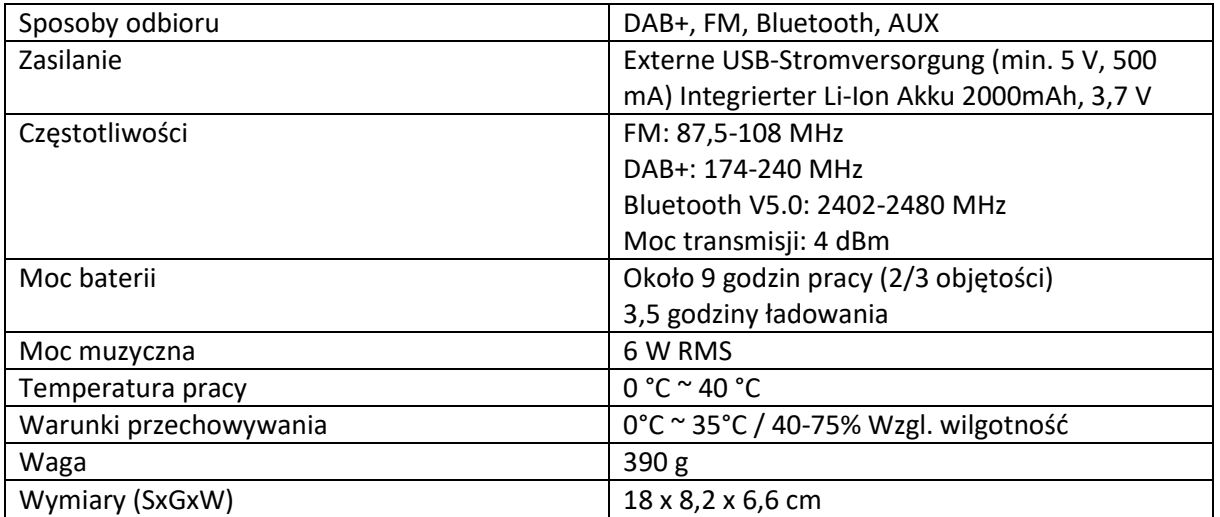

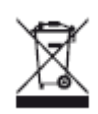

Wszystkie artykuły oznaczone tym symbolem na korpusie, opakowaniu lub w instrukcji obsługi nie mogą być wyrzucane do zwykłych pojemników na odpady, ale przekazywane do wyspecjalizowanych punktów utylizacji. Tutaj różne materiały zostaną podzielone według właściwości i recyklingu, co w istotny sposób przyczyni się do ochrony środowiska.

Strona **25** z **25**